et gebeurt niet zo vaak dat er een<br>nieuw daw-pakket verschijnt. Bitwig<br>kondigde Bitwig Studio al een hele nieuw daw-pakket verschijnt. Bitwig kondigde Bitwig Studio al een hele tijd geleden aan, en de verwachtingen waren meteen hooggespannen. De eerste screen-

shots toonden een opzet die behoorlijk op Ableton Live leek, en dat was niet zo vreemd. Het idee voor Bitwig is afkomstig van twee voormalige Ableton-ontwikkelaars, die besloten hun eigen ideeën over de perfecte daw zelf verder door te ontwikkelen. Nu Bitwig er eenmaal is, blijkt dat toch een tikje anders te liggen: Bitwig zit vol met herkenbare functies

van andere daw's, maar heeft ook heel wat nieuws te bieden. In essentie is het een daw die gericht is op het produceren van muziek in de computer, zowel op een tijdlijnarrangement als met clips en scenes. Natuurlijk worden ook externe hardware controllers ondersteund. Overigens zit het team van Bitwig er bovenop om fouties en suggesties direct te verwerken; er komen dus vaak en snel updates uit.

Laten we beginnen bij de schermopbouw. Bitwig is grotendeels een single windowapplicatie, wat wil zeggen dat alle informatie in één groot venster staat. Maar dan wel in combinatie met de optie om meerdere beeldschermen te gebruiken. Bitwig biedt

daartoe een aantal set-ups met een, twee of drie schermen waarbij de mixer-, arranger- en editor-weergaves zo gerangschikt worden dat ze alle drie goed zichtbaar en direct bruikbaar zijn. De kleurstelling van Bitwig is nogal donker, met veel grijs en oranje accenten. Dat vergt wat gewenning en is misschien niet voor iedere situatie even handig.

#### **Schakelen**

Het hoofdscherm vertoont standaard twee sequencers: de arranger, met daarop een tijdlijn en sporen (zoals we dat kennen van andere daw's), en daarnaast een horizontale clip launcher sequencer. Daarnaast is er het

Xta • 6 video's over audio en audio en<br>instrument clips, modulatie en Livid Base controller door Bitwig • 5-delige lange introductie door Sonic Academy • demoversie

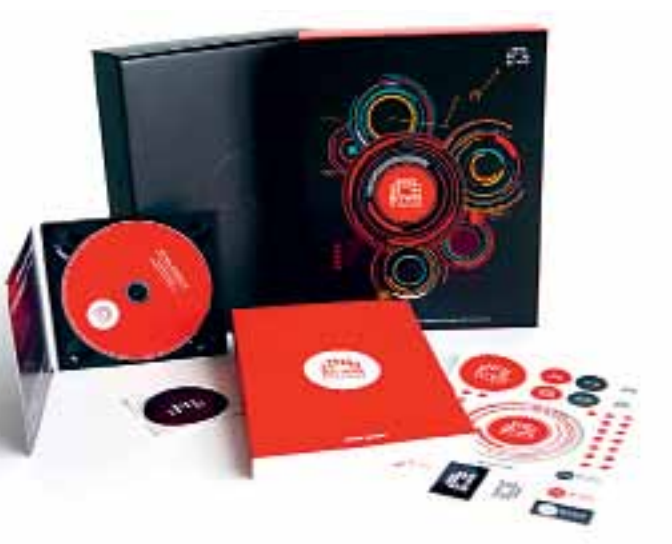

Bitwig heeft veel aandacht besteed aan de workflow, zodat je snel en eenvoudig kunt uitvoeren wat je in gedachten hebt. Zo zijn er snelle keyboard-shortcuts om in de arranger de muispijl (die standaard de functie van objectselector heeft) te veranderen in een cutting tool, eraser, et cetera. Dit gaat via de holdfunctie. Als je een track selecteert, toont de inspector de details daarvan: onder meer de gebruikte plug-ins, effect-sends, inputs en outputs en diverse settings. De inspector past zich steeds aan het geselecteerde object aan; zo heb je bij midipatronen andere functies tot je beschikking dan bij audio-objecten. De meest gebruikte functies vind je hier eigenlijk allemaal wel terug, wat de workflow natuurlijk verder verbetert.

je van het ene in het andere project slepen, waarbij alle parameters mee gekopieerd worden. Bitwig kent behalve midi en audiotracks, ook nog een combinatie daarvan, de hybrid track. Daarmee kun je een stukje midi omzetten in audio, en snel aanpassen (bijvoorbeeld reversen). Je kunt een midi- of audiotrack ook direct omzetten in een hybrid track zonder informatie kwijt te raken. Binnen projecten kun je naast tempo ook een groove/swing-functie instellen. En uiteraard wordt automatisering ondersteund van alle parameters, zowel in tracks als in clips. Bitwig beschikt zelfs over een 'optimalisatie' algoritme voor automatiseringsdata. Deze zorgt voor soepele curves en verwijdert

overbodige data, zodat de processorbelasting onder controle blijft.

#### **Workflow**

Horizontaal zoomen gaat prima in de arranger, maar verticaal biedt Bitwig maar een paar standaard groottes voor de trackweergave. Wil je het groter in beeld hebben, dan kun je tracks in Edit mode zetten, zodat ze schermvullend worden; een andere manier van werken dan je misschien gewend bent. Het arrangerscherm bevat ook een grid dat de zoomfunctie automatisch aanpast. Een bijzonder handige functie van Bitwig is de integratie van de clip launcher in het arrangerscherm. Je kunt zo, terwijl de tijdlijn loopt, clips uitproberen om te kijken of ze passen in het arrangement. Je kunt ook clips naar de arranger slepen en vice versa. Per track bepaal je of je de launcher of arranger wilt gebruiken.

#### **Moderne engine**

**INFO** • prijs incl: € 329,- • distributie: Amptec BVBA, +32 112 81458 • internet: www.amptec.be www.bitwig.de

## test | **Bitwig Studio** digital audio workstation

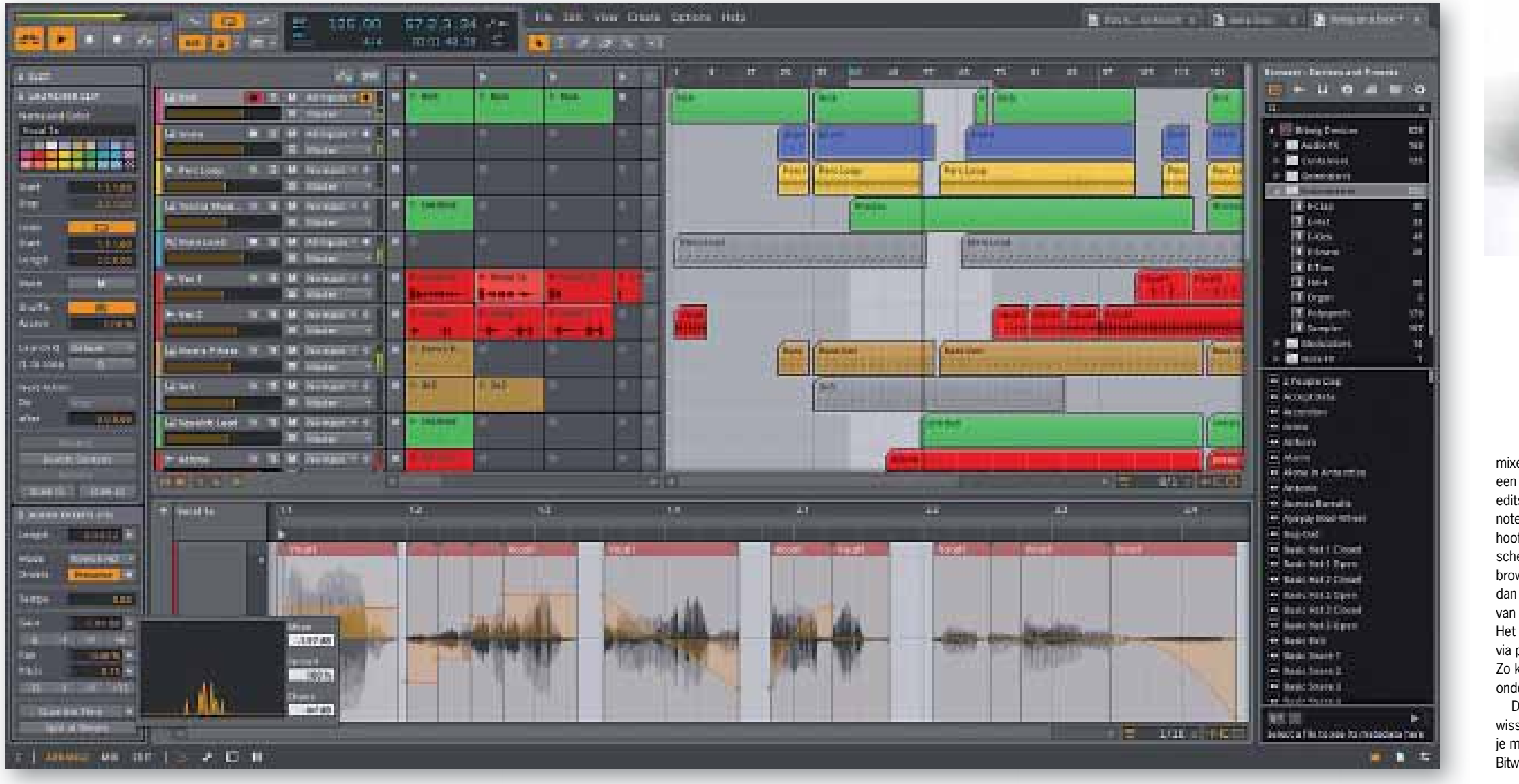

Een essentieel onderdeel van een daw is de mixer. Bitwig combineert deze met de clip launcher matrix (verticaal). Ook hier is alles >>

### **door Stefan Robbers > stefan@interface.nl**

**Een compleet nieuw daw-pakket dat ook nog eens draait op drie**  platforms en vol zit met nieuwe snufjes. Dat beloofde Bitwig al **meer dan twee jaar geleden, en nu is het zover: versie 1 is uit. Tijd voor een uitgebreide testronde!**

# Nieuwe daw met frisse aanpak

*Bitwig heeft veel aandacht besteed*  aan de workflow, zodat je snel en *eenvoudig kunt uitvoeren wat je in gedachten hebt*

erscherm, dat gecombineerd wordt met verticale launcher sequencer, en een editscherm waar in detail een selectie aan en of audio bewerkt kan worden. Het fdscherm toont verder nog een dynamihe inspector aan de linkerzijde, en een wser aan de rechterzijde. Onderaan is er ruimte voor zaken als plug-ins, details patronen, automation en mixchannels. scherm kun je op een aantal manieren panel buttons naar eigen inzicht inrichten. kun je de browser, het detailscherm leraan en de inspector uitzetten. De makers hebben ook gedacht aan uitseling van data tussen projecten. Zo kun eerdere projecten tegelijk openen in

 $\delta$ ig en hier snel tussen schakelen. Clips kun

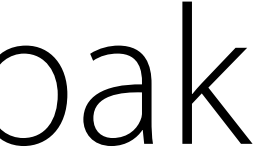

Heel fijn aan de mixer is ook dat je in een oogopslag kunt zien wat voor inserteffecten er allemaal actief zijn op elke track. Je kunt ze ook slepen tussen tracks en kopiëren. Een gemis is wel dat het niet mogelijk is om veranderingen aan bijvoorbeeld de i/o's of de gainregelingen op meerdere tracks tegelijk in te stellen. Andere daw's bieden die optie meestal wel; als je meer tracks selecteert en vervolgens aan een van de parameters iets verandert, veranderen de andere mee.

Bij het mixen van een 24-sporenopname is goed merkbaar dat Bitwig een moderne audio-engine heeft. Het geluid is dik in orde; geen bijgeluiden en mixen klinken niet rommelig of schel.

#### **Histogram**

Veel aandacht is besteed aan de editing van zowel audio- als midi-events. In de audio-editor is het mogelijk om binnen een clip nondestructief te knippen, kopiëren en plakken.

Bovendien kun je hier nog bewerkingen uitvoeren als reverse en timestretching. Je kunt op deze manier je clips zo aanpassen als je wilt en ze daarna als complete clips weer in de clip launcher of arranger gebruiken. En daarmee is het mogelijk om verschillende

Die aanpassingen beperken zich niet tot

audio-events in een audioclip te slepen. En je kunt meerdere tracks tegelijk zien en bewerken in de editor. Zo kun je bijvoorbeeld een miditrack aanpassen terwijl je daaronder als referentie een audiotrack ziet. nootlengtes, plaatsing en automatisering; ook de pitch kan per noot aangepast worden. Zo kun je een noot laten glijden naar de volgende met behulp van een grafische curve. Met een commando kun je in de editor snel omschakelen tussen een clip of een gehele track. ook snel aanpassen met behulp van een grafisch histogram. Dit scherm verschijnt na het aanklikken van parameters zoals de velocitywaarde. Je hebt daar ook de

De instrumenten beschikken over bijzondere eigenschappen dankzij Bitwig's eigen Unified

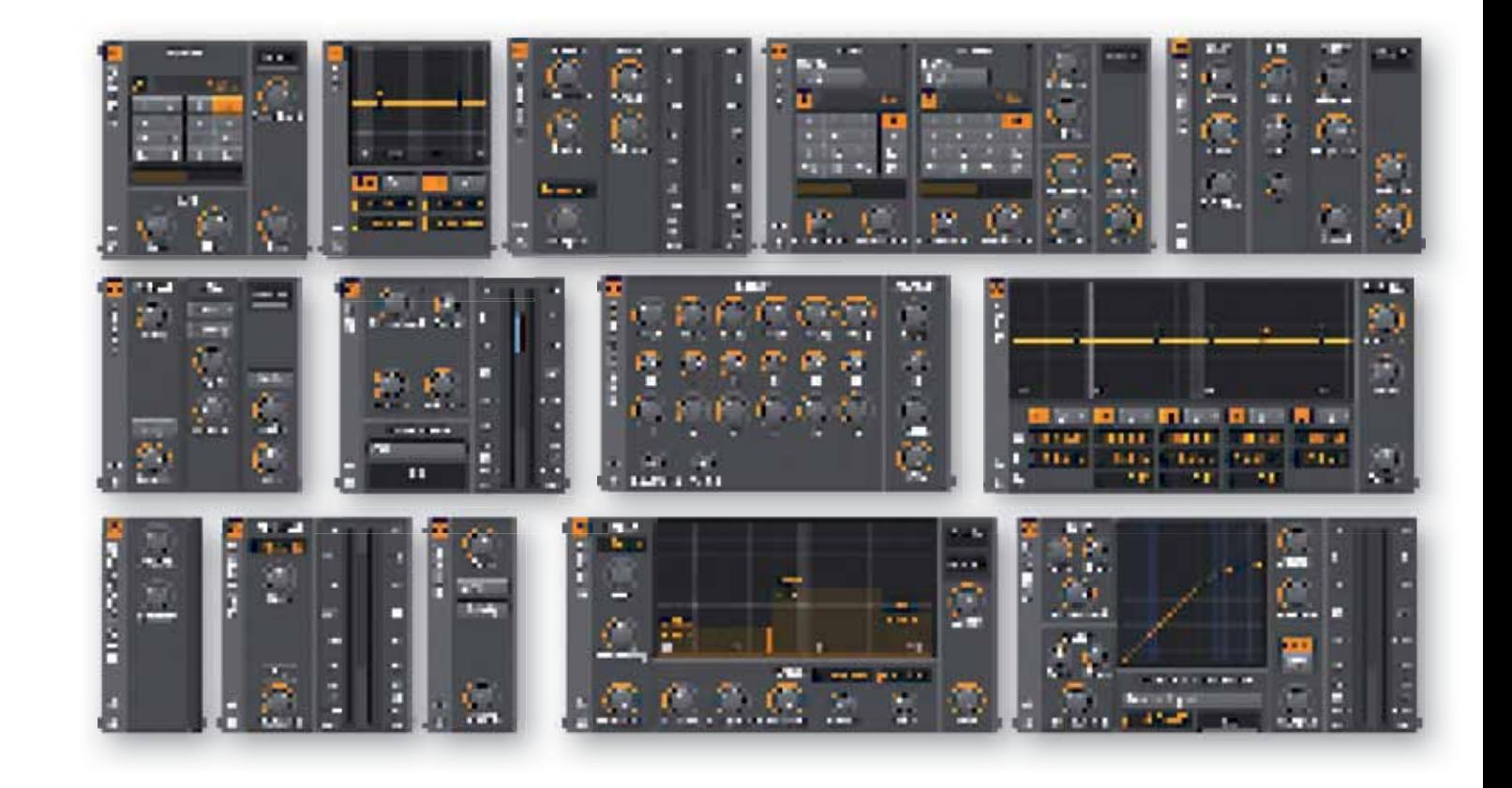

In de editors kun je een aantal parameters

beschikking over een Chaos/Spread/Meanfunctie. Het histogram laat grafisch zien wat de invloed van deze aanpassing is op de parameter. Het is eigenlijk een snelle manier om allerlei parameters een soort human factor te geven, zoals een variatie in de aan-

weer geheel naar eigen inzicht in te stellen. Heb je twee schermen, dan kun je mixer bijvoorbeeld fullscreen op de tweede monitor zetten. De mixer geeft de tracks verticaal weer, en daarboven de i/o's, de sends, de insertplug-ins en de clips die in scenes zijn opgedeeld. De scene selector zit links daarvan. De led-bars die het audioniveau per spoor aangeven, zijn heel slim gecombineerd met gainregelaars. Maar heb je voldoende ruimte, dan kun je ervoor kiezen deze bars boven de send- en insertsectie te zetten. Zet je de clip launcher uit, dan kun je zelfs de bars nog groter laten weergeven. weer geheel naar eigen inzicht in te stellen.<br>
Woord in the propose in the tetailvenser en timestretching. Je in het detailvenster wanneer je ze selecteert.<br>
voorbeeld fullscreen op de tweede monitor en Linux<br>
zetten. De m

slag bij toetsen, drums et cetera.

**Container**

Bitwig beschikt nu al over een indrukwekkend arsenaal aan ingebouwde effect- en instrumentplug-ins. Ze zijn, hoewel complex in klank en mogelijkheden, doordacht eenvoudig qua

opzet en userinterface, en verschijnen onder in het detailvenster wanneer je ze selecteert. Zowel 32- als 64-bit vst-plug-ins worden ondersteund dankzij de ingebouwde 32-bit bridge-functie. Bovendien kunnen plug-ins draaien in een 'sandbox'; dat wil zeggen dat ze, wanneer ze vastlopen, niet het hele programma laten vastlopen en je dus ook je werk niet kwijt bent. Erg handig!

In totaal zitten er negen instrumenten in Bitwig Studio: Polysynth is een subtractieve 2-oscillator synthesizer met noise- en multimodefilter, FM-4 is een 4-operator fm-synth, er zijn een virtueel orgel en een multisampler, en daarnaast nog vijf drumsynths (Kick, Hihat, Clap, Snare en Tom). Die drumsynths kun je onder andere weer gebruiken in de Drummachine, een zogenaamde 'container'. Dit zijn plug-ins waarin je meerdere plug-ins (instrumenten en/of effecten) kunt onderbrengen.

#### **HET OORDEEL**  $\left| \begin{array}{c} \text{+} \\ \text{+} \end{array} \right|$   $\bullet$  slimme multiscreens • multi-layer editing en in clip audio editing • uniek Unified Modulation System voor effecten en instrumente • prima audio-engine **│ – │ •** geen multitrack editing in mixer<br>● geen nudging-functies in de arranger

Ook op het gebied van effecten is Bitwig goed voorzien, met een aantal verschillende eq's, filters, delays, compressors, ring modulator, resonator bank en andere modulatieplug-ins. De meeste parameters van de plug-ins zijn toe te wijzen aan externe controllers, waarvan er standaard al tien ondersteund worden. En dankzij de open controller api (een soort scriptingtaal), heb je de mogelijkheid om elke controller voor Bitwig Studio geschikt te maken.

• daw voor Windows, OSX en Linux • launcher en linear sequencer voor studio- en livegebruik • volledige ondersteuning multicore en multiprocessor • ondersteuning vst2.4, met ingebouwde 32/64 bit bridging en crashbescherming • ingebouwde eigen timestretching-techniek • ondersteuning multidisplay voor maximaal 3 beeldschermen • ongelimiteerd aantal audio-, instrument- en effecttracks • Unified Modulation System: gebruikt macro controls, note expressions, lfo's, en envelope followers om elke plug-inparamete

#### **Nesting**

• uitgebreide layered editing • open controller api om iedere controller geschikt

Modulation System. Zo kun je ze voorzien van plug-ins binnen het instrument zelf, zoals midi- of audio effecten. Bovendien hebben ze vrij toewijsbare lfo's en envelopes aan boord, die je behalve als modulatiebron voor elke interne parameter ook kunt gebruiken voor de plug-ins die je binnen het instrument hebt toegevoegd. Dit heet 'nesting' en het werkt eigenlijk heel eenvoudig: sleep een effect naar keuze in het FX-vakje van het instrument, klik op een lfo of envelope, en selecteer vervolgens een doelparameter. Je kunt daar dan nog het bereik van de modulatie grafisch instellen. Deze modulaire opzet is geweldig. Het stelt je in staat om steeds veranderende klanken te maken uit een aantal eenvoudige componenten, voor een complexe en boeiende sound. Op dezelfde manier kun je acht macro-controllers van een instrument of plugin toewijzen aan een of meer parameters, en deze met een externe midicontroller aansturen. Bitwig gaat echter nog verder: nesting is ook mogelijk met de drumsampler. Zo kun je per drumpad voor samples kiezen, maar ook

voor een van de ingebouwde e-drumsynths, of een willekeurig vst-instrument. Het is zo mogelijk drumkits te maken die bestaan uit allerlei soorten synthese en samples. Een dergelijke optie biedt ook de plug-in Layered Instrument. Hier zet je meerdere instrumenten en/of effecten parallel aan elkaar, zodat een klank ontstaat uit al die lagen die met één toetsaanslag gespeeld kan worden.

Bitwig beschikt ook over speciale modulatieplug-ins, waarmee het mogelijk is om extra modulatiebronnen aan een rij plug-ins toe te voegen. Naar verluid is dit systeem

de voorloper van een volledig modulaire implementatie in een volgende versie van Bitwig. Je kunt je echter afvragen of dat nog wel nodig is; het aantal mogelijkheden is nu al overweldigend, en als je flink wat lagen over elkaar legt, zal het plafond van de beschikbare processorkracht snel in zicht

komen.

#### **Conclusie**

Bitwig is een bijzonder interessante nieuwe daw met een aantal heel originele, handige en indrukwekkende functies. Het biedt ook veel dat andere daw's hebben, maar dan op een heel eigen manier. De uniforme en snel te doorgronden userinterface bijvoorbeeld, en de geïntegreerde clip launcher in het arrangerscherm. Maar vooral de hoeveelheid manipulaties die je met het Unified Modulation System los kunt laten op effecten en instrumenten is indrukwekkend. De unieke modulaire opzet van instrumenten en plug-ins is complex, maar toch eenvoudig te bedienen. Met de audio engine zit het ook wel goed, Bitwig klinkt krachtig en gedetailleerd. Het is zeker mogelijk om met Bitwig een supergoed klinkende productie neer te zetten, zelfs al gebruik je alleen de interne instrumenten en plug-ins. De verschillende editors

bieden unieke functies, zoals multilayer editing en audio copy binnen clips. Hier en daar laat Bitwig nog wel wat steekjes vallen zoals bij de mixer en het arrangeren op de tijdlijn. Natuurlijk is het pas versie 1.0, maar er ontbreken wel wat dingen die eigenlijk niet mogen ontbreken, zoals multitrack editing in de mixer.

Bitwig is vooral gericht op producers die graag in the box werken en richt zich ook voornamelijk op danceachtige stijlen, gezien de meegeleverde 3GB soundlibrary en instrumenten. Maar dat wil absoluut niet zeggen dat je er geen andere muziekstijlen mee kunt produceren. Bitwig heeft een behoorlijke leercurve, maar vooral Livegebruikers zullen er weinig problemen mee hebben. Iedereen die een daw zoekt die veel on board geluidsmanipulatie biedt, uitstekend klinkt en uitnodigt tot experimenteren, moet Bitwig absoluut proberen. ■

#### test | **Bitwig Studio** digital audio workstation

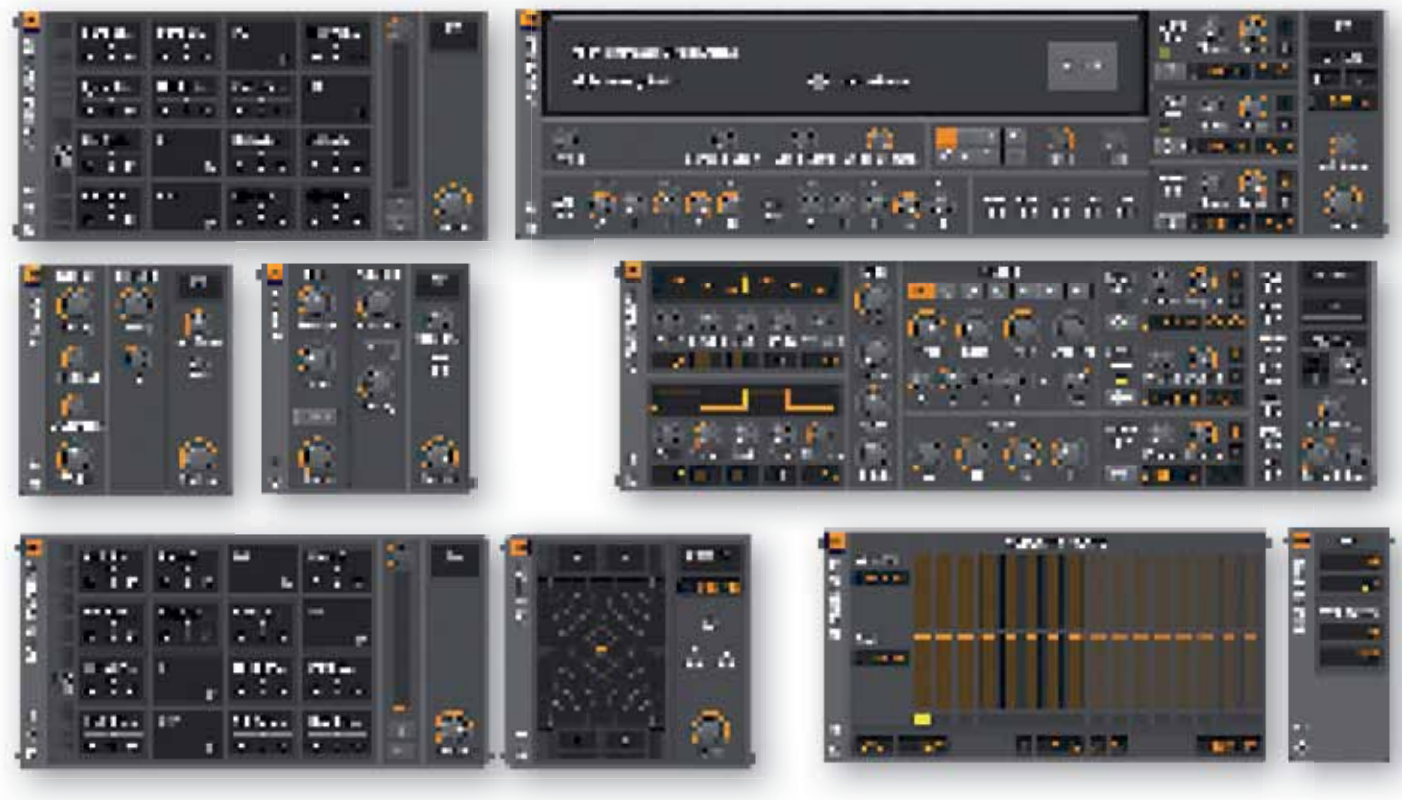

**SPECIFICATIES**

aan te sturen, inclusief nesting van interne devices en vst-plug-ins • Note- en audio-expressies met per noot Micro Pitch Control • automatische sample slicing naar sampler en drummachine • opname en editing van track en clip automation in Absolute en Relative modes • ondersteunt diverse midicontrollers out of the box • macro controls per device

te maken voor gebruik met Bitwig • bestandsimport: wav, mp3, aac, wma, flac, en Ogg Vorbis • gedrukte handleiding bij boxed versie

# *De unieke modulaire opzet van instrumentplug-ins is complex, maar toch eenvoudig te bedienen*

**Overzicht van enkele meegeleverde plug-in's.**